# **WSistema Criação de Utilizador**

#### **O que é?**

Esta funcionalidade permite criar utilizadores na aplicação, esta ferramenta adiciona mais uma forma de segurança à aplicação pois só após esta ação é possível ao utilizador entrar na apliacação.

#### **Como fazer?**

1. Abra a aplicação e clique em Utilizadores > Novo.

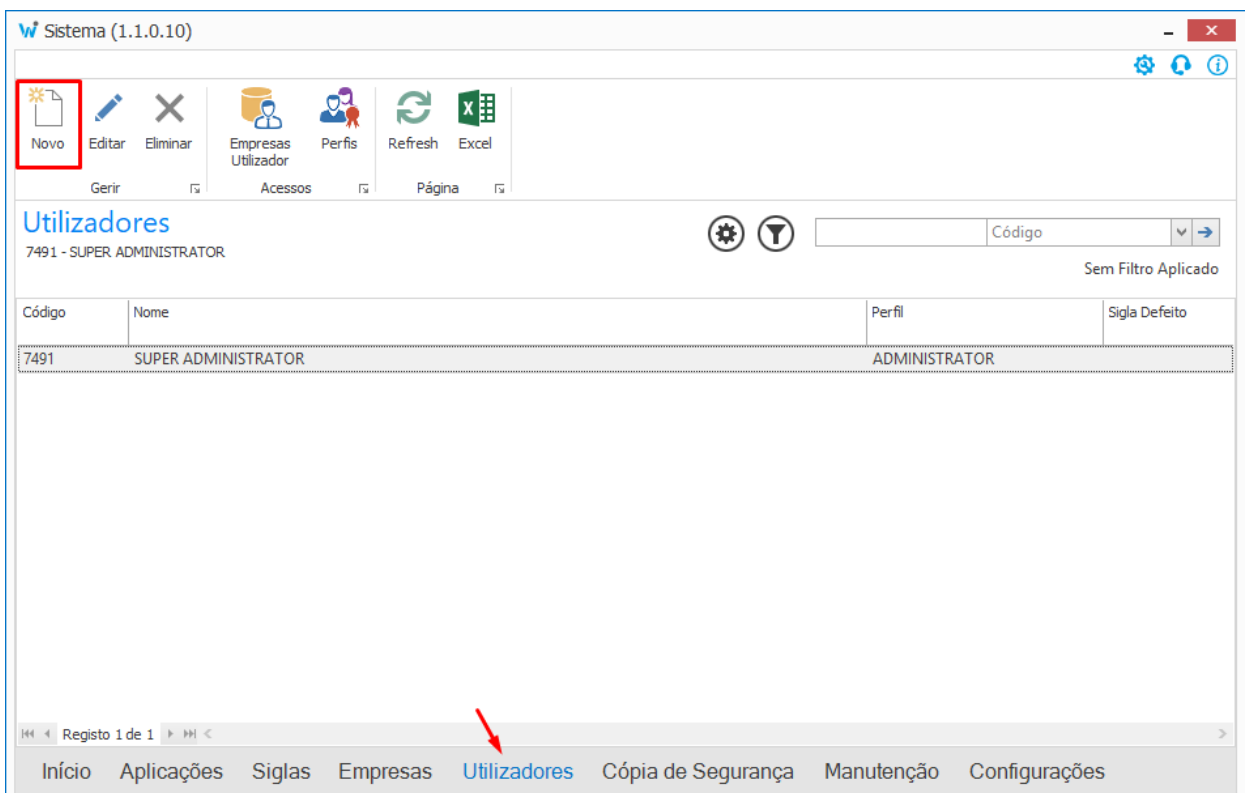

2. Abrirá a seguinte janela, o próximo passo será preencher os campos visualizados.

# **WSistema**

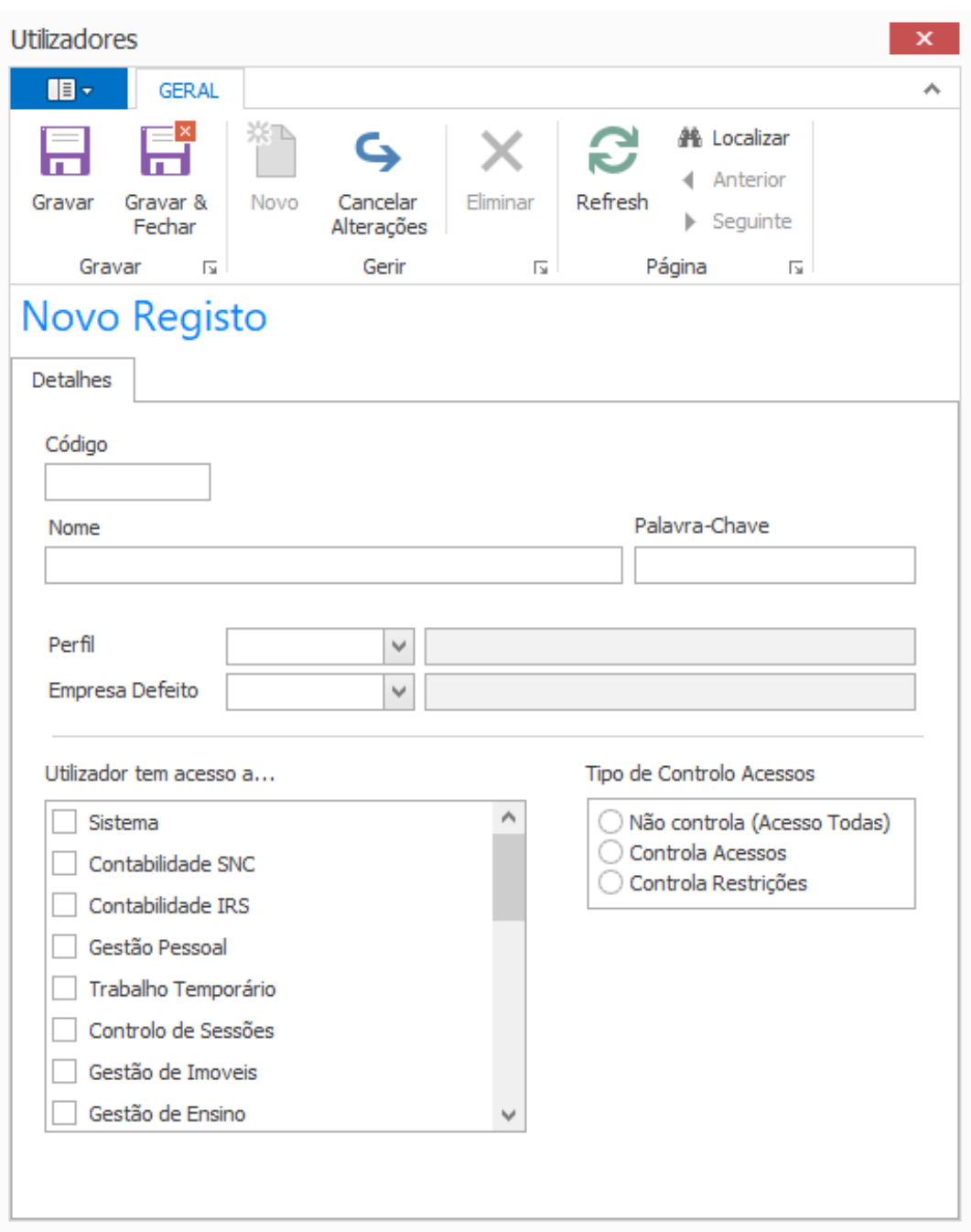

Campos a preencher:

**Código**, introduzir um código para o utilizador que irá ser registado.

**Nome**, depois de introduzir o código, deverá preencher o nome do utilizador.

**Palavra-Chave**, neste campo poderá definir uma palavra-chave para o utilizador que está a ser registado.

**Perfil,** neste campo é possível selecionar um perfil para o utilizador

**Empresa Defeito,** este campo permite selecionar a sigla que será apresentada assim que o utilizador entre na aplicação WSistema

## **WSistema**

**Utilizador tem acesso a…,** nesta tabela é possível selecionar as aplicações Wincode às quais o utilizador que está a ser registado tem acesso

#### **Tipo de Controlo de Acessos**

- **Não controla (Acesso Todas)**
- **Controla Acessos**
- **Controla Restrições**

3. Após ter realizado o preenchimento dos campos, basta carregar em Gravar ou Gravar e Fechar.

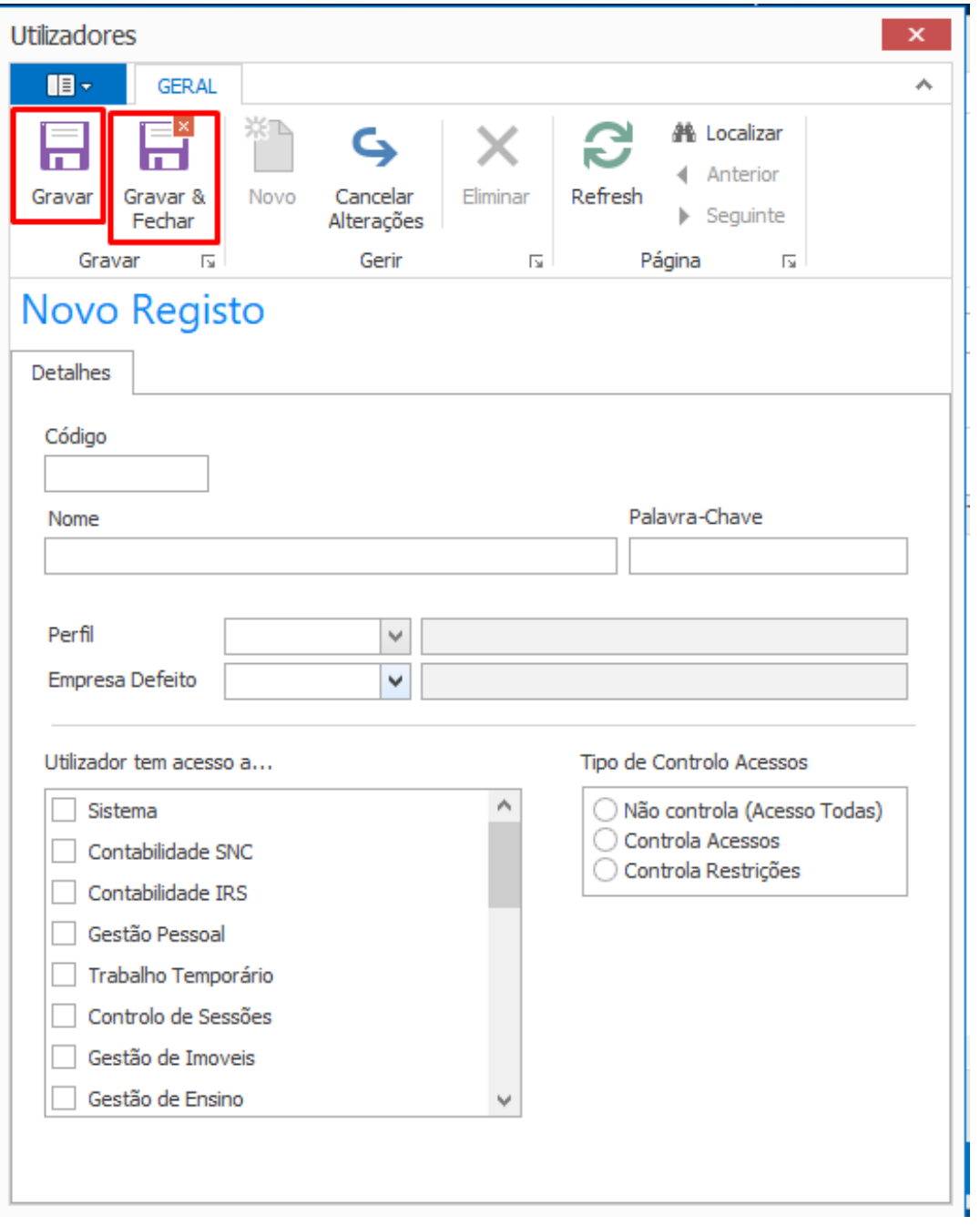

ID de solução Único: #1205 Página 3 / 4

**(c) 2024 Wincode <web@wincode.pt> | 2024-05-20 20:05**

[URL: https://faqs.wincode.pt/index.php?action=faq&cat=26&id=206&artlang=pt](https://faqs.wincode.pt/index.php?action=faq&cat=26&id=206&artlang=pt)

### **WSistema**

Autor: Rui Maia Atualização mais recente: 2019-02-08 12:02

> Página 4 / 4 **(c) 2024 Wincode <web@wincode.pt> | 2024-05-20 20:05** [URL: https://faqs.wincode.pt/index.php?action=faq&cat=26&id=206&artlang=pt](https://faqs.wincode.pt/index.php?action=faq&cat=26&id=206&artlang=pt)